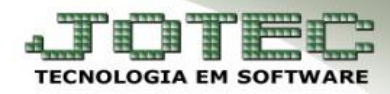

## **SALDO ANTERIOR DAS CONTAS**

- *Importante: Esta rotina tem a função de excluir os lançamentos no período, atualizando o saldo anterior da conta. Deve ser utilizada com cuidado e apenas em situações específicas como, por exemplo, ao cadastrar uma nova conta, para que seja lançado o saldo anterior inicial dessa conta, ou se por algum motivo a empresa deseja excluir os lançamentos antigos de uma determinada conta e manter apenas o saldo anterior dessa conta.*
- *Primeiramente* será necessário efetuar um lançamento sem duplicata com o valor do saldo da conta, salve o lançamento e anote o numero da *ordem* gerada.
- Depois disso acesse: *Bancos > Atualização > Saldo anterior das contas (Para acessar essa tela será necessário informar a senha do usuário máster):*

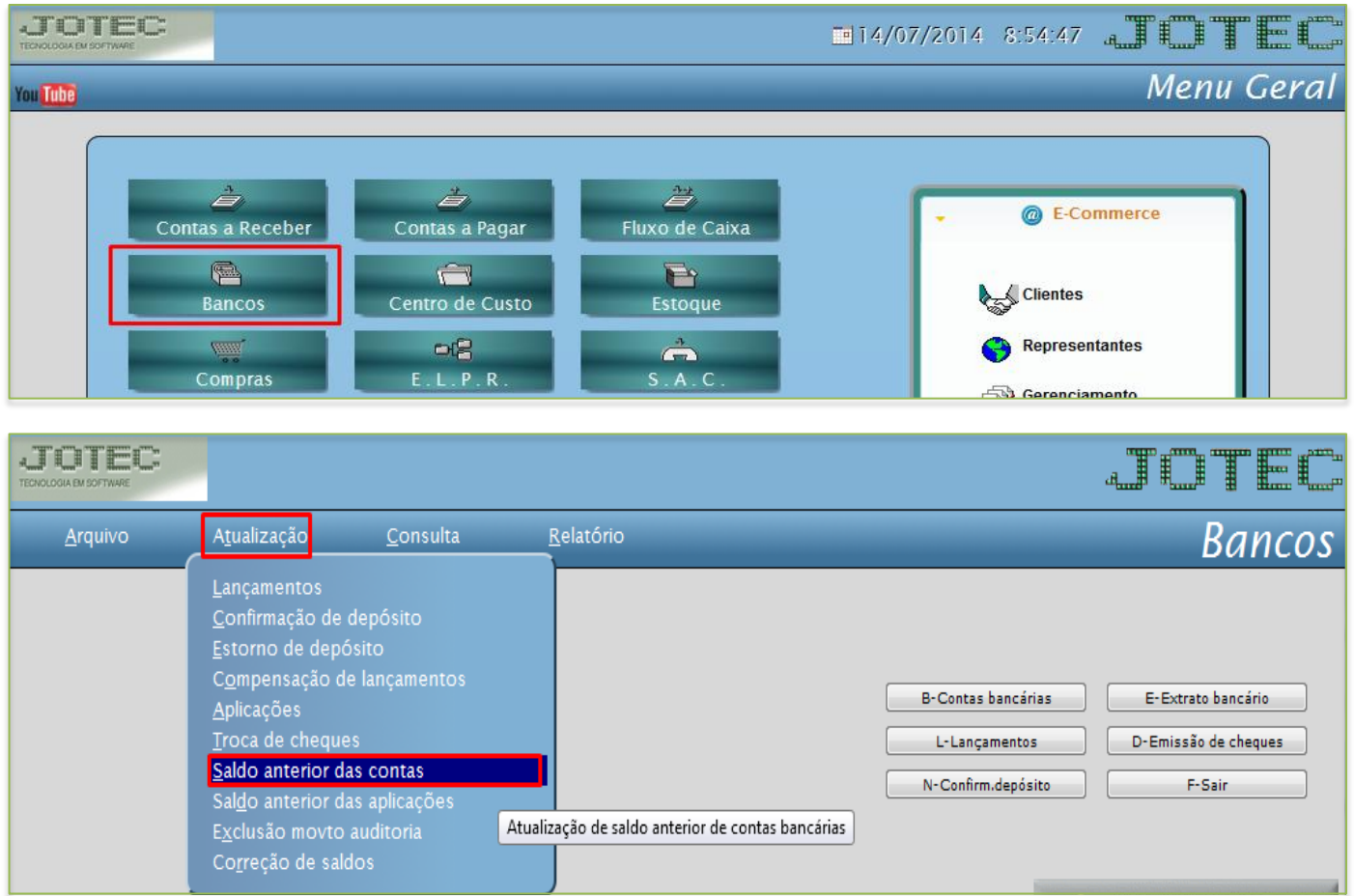

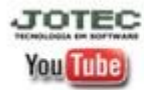

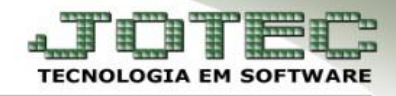

 Informe: *(1) Conta bancária, (2) Data do lançamento inicial e final* e o *(3) Numero da ordem,*  depois clique em *OK.*

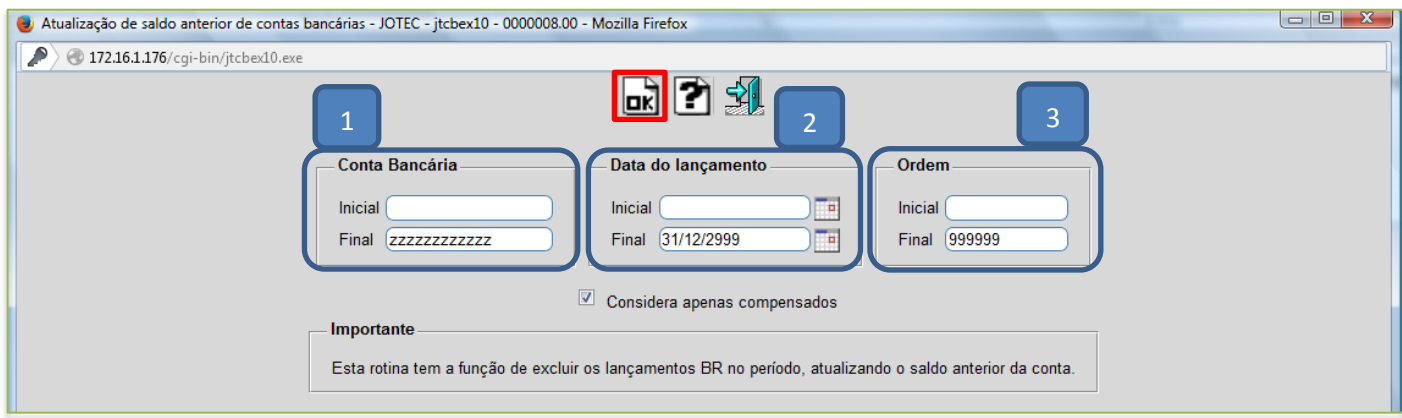

 Para consultar o saldo anterior da conta acesse: *Bancos > Arquivo > Contas bancárias* e pesquise a conta, verifique o campo *Saldo anterior*.

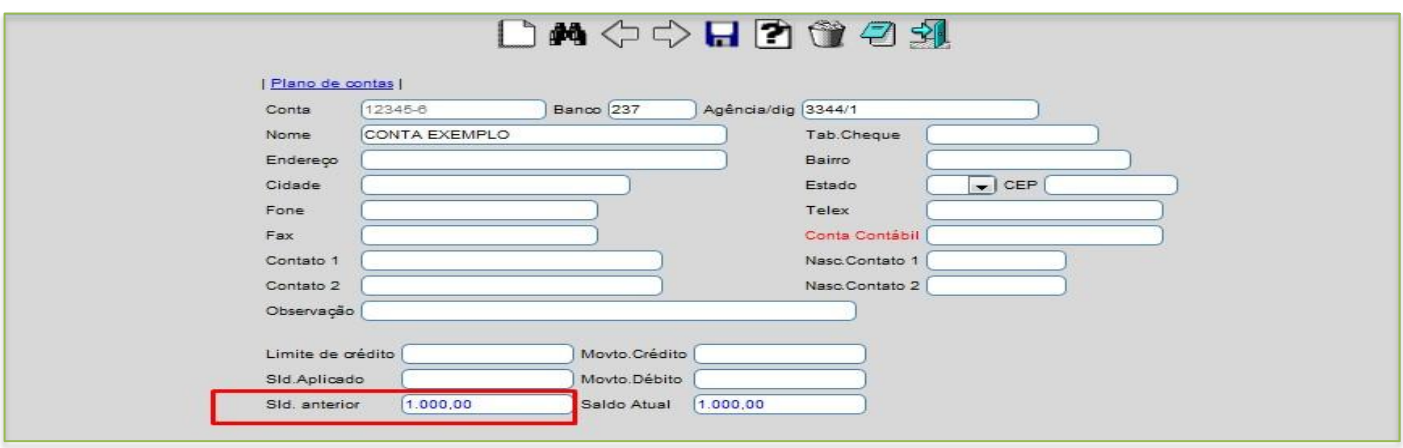

 *Obs.: O valor do(s) lançamento(s) será convertido para o saldo anterior da conta e a ordem será excluída.*

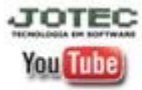